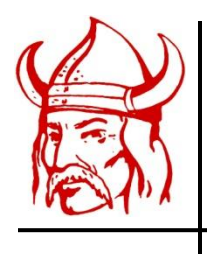

LaBrae Local Schools

# **Viking Nation Intro and Quick Tips for Parent/Students**

LaBrae Local Schools is extremely pleased to be able to offer *Viking Nation* to our educational community. Viking Nation is a private social media network that is solely intended to enhance communication with students and parents by connecting all members of our school community in one centralized location. Drund is the owner/developer of the software and application. The network is not a forum for free speech. It is a forum intended to provide our school community direct access to pertinent school information as it relates to student learning, school groups and various school news and events. Accounts are created and controlled by the District. Currently, all teachers, parents and students in grades 6-12 have accounts. We hope you will take advantage of the account created for you.

## *Viking Nation Mobile App:*

The network can be accessed on a personal computer or a mobile device. The app for a mobile device is a free download from either Google Play, for Android devices, or the App Store for Apple devices. In the search fields of the aforementioned online store, search for Viking Nation, or LaBrae Vikings.

## *PC or Mac:*

Viking Nation is optimized for Mozilla Firefox, Google Chrome and Safari

You can download our supported browsers from:

<http://www.mozilla.org/en-US/firefox/new/>

<https://www.google.com/intl/en/chrome/browser/>

## *Can't remember your URL (web address) for your community?*

Go to : Visit the LaBrae Local Schools website a[t www.labrae.k12.oh.us](http://www.labrae.k12.oh.us/) ; look for the Viking Nation link on the left side of the web page; be sure to "favorite" the login page.

#### *Can't remember your password?*

Go to : From the Viking Nation login page select the "forgot password" link

## *Do you want to receive notifications from your teachers and organizations?*

Log in and select Members or Pages > Search (type name) > Select Profile > Click on Star (Follow)

#### *Need to manage your notification settings?*

(PC or Mac) Log in > My Account (top right)> Settings > Notifications

## *Need to manage your account settings (password, billing, information, etc) ?*

My Account > Settings > Choose Profile/Main Account/Password Etc.

#### *Need to Find a member/organization in your community?*

Log In > Members > Search | For organizations :Log in > Pages > Search

## *Need to send a private individual or group message?*

Log in > Messages > Send a Message > type in a name or hit the plus sign to search for a member(s) and select

#### *Need to access your saved Community Files?*

Log in > My Files (bottom left) > Select or create a file/folder

\* Be sure to allow the Viking Nation/Drund Pop Up in your browser; check your browser settings\*

#### *Need to Access your Districts Documents or Teacher/Organization Files?*

Log in > Community Files (for district forms)

Log in > Members > Search (type name or select filter to following) > select Files

#### *Only want to see posts from teachers/organizations you are Following?*

Log in > Feed (default on log in) > Select Following (top of feed)